# **Practice sheet of ICT - Term-1 Class- III**

## **Q. I. Multiple Choice Questions-**

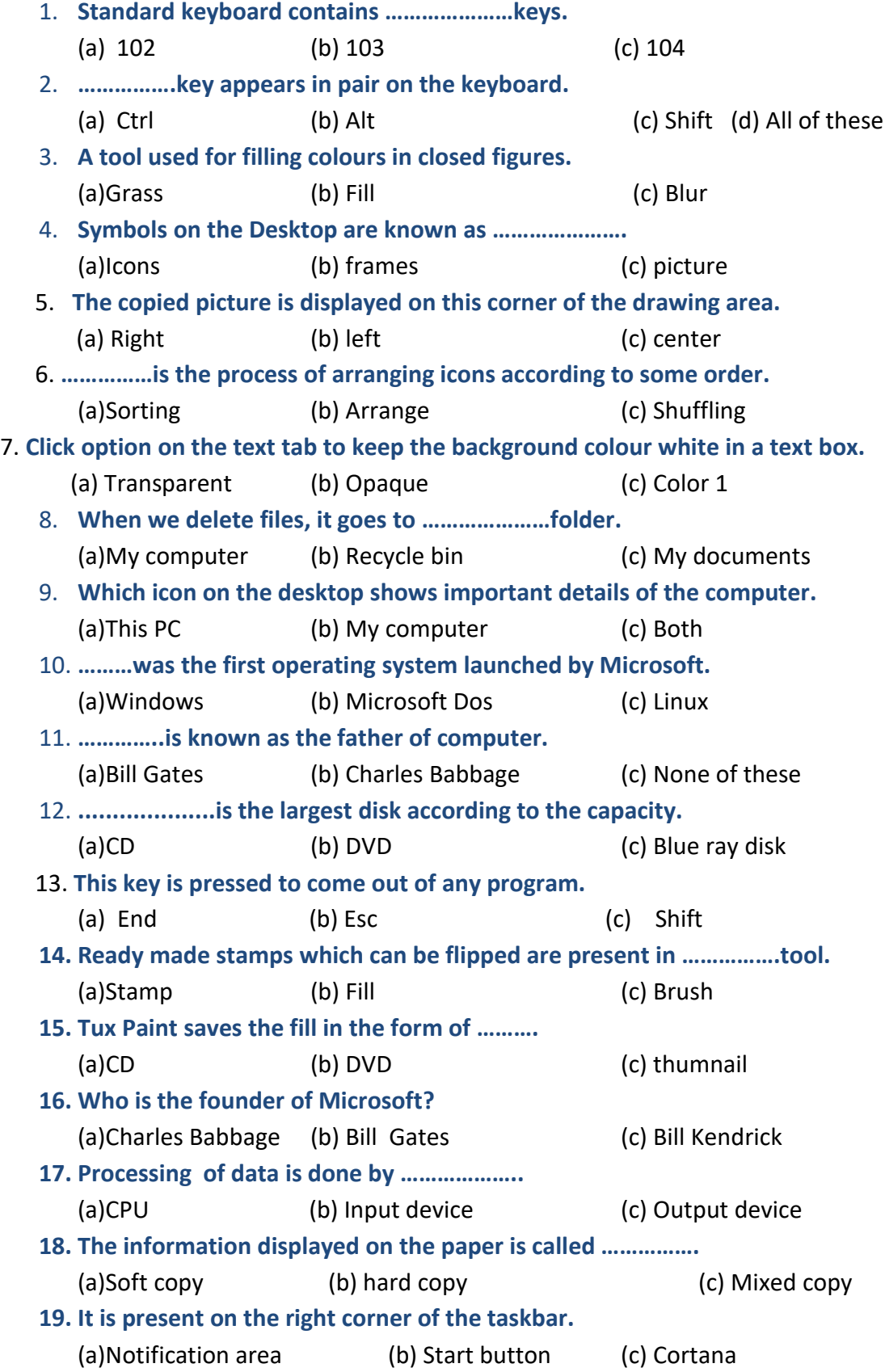

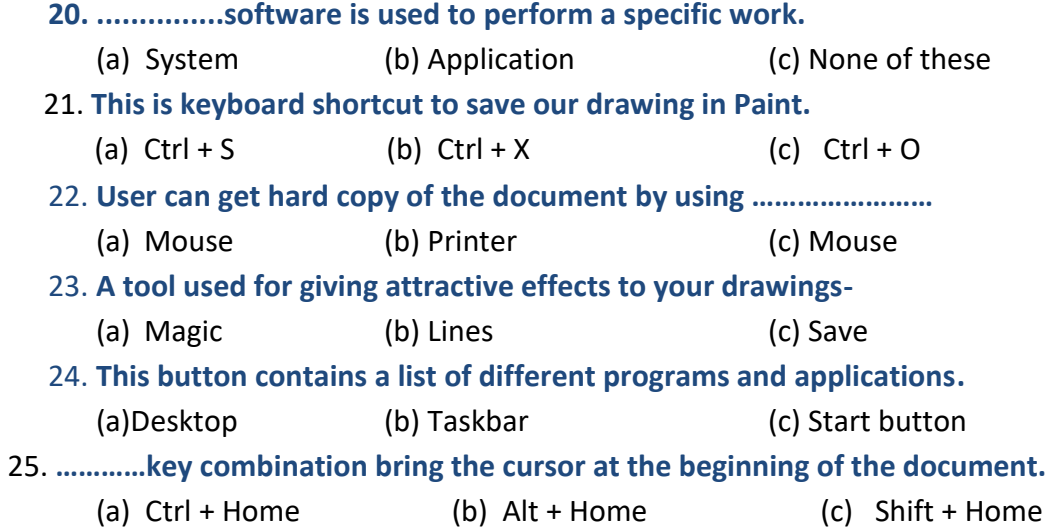

#### **Q.II. Fill in the blanks-**

ALU, Operating System, storage, white, Desktop, keyboard, CPU, recycle bin, hardware, software, monitor, Stamp, and IPO, Edit colors, Backspace key, vertically, typing, desktop, Esc key, Booting, mirror, End, Mouse, CU, MU, ALU, Ctrl+S, Sorting,

1. The loading of system files in the computer system is known as ..............

2. Arranging icons means …………………………

3. To flip the stamps we can use ………………button option in Tux Paint.

4. ………………………works as a mediator between the user and the computer.

5. When we delete a file or folder it goes to ……………………………………….

6. To erase the letter towards the left side use ………………….key.

7. The first screen which appears on the computer after booting is called …………………….

8. Flip …………….. will turn the picture upside down.

9. …………………………performs the calculations.

10. CPU has three main parts- ……………………….., ………………………. and ………………………

11. To create a new colour click on ………………..option.

12. ………………………….devices are used for storing all the data and information.

13. Alphabet keys and number keys together are called ………………..keys.

14. Ready made stamps which can be flipped are present in …………………tool.

15. A computer uses the ……………………….cycle.

16. The ……………………of the computer is a processing device.

17. Pen drive is also called as ……………………………….

18. To flip the stamps we can use ………………button option in Tux Paint.

19. ………………………is the most commonly is a processing device.

20. Computer is made up of ……………………………..and …………………………….

21. ………………..devices are used for storing all the data and information.

22. …………………..is an output device to display the result on the computer.

23. The information displayed on the monitor is called …………………

24. Windows 10 is a ……………………….software.

- 25. …………..key is used to come out of the give program.
- 26. Transparent option will keep the background colour ……………..
- 27. To save a file, user uses the shortcut ………………………

## **Q.III. Answer the following questions-**

- 1. Which tool is used to draw freehand patterns?
- 2. Which button is used for viewing all the saved drawings in the form of slides?
- 3. Name the keys which are in a pair on the keyboard.
- 4. Define booting.
- 5. What is an icon?
- 6. Name the two selection tools in the Paint window. What is an operating system?
- 7. What is processing?
- 8. Write the names of any three storage devices.
- 9. What is soft copy?
- 10. Name the most common system software.
- 11. What is a software? How many types of software are there?
- 12. Name the two colour options in Colors group.

## **Q.IV. Write 'True' or 'False' –**

- 1) A keyboard has two sets of number keys.
- 2) Microphone is an input device.
- 3) Skew means to turn the image left to right.
- 4) Hard disk is put outside the computer.
- 5) Small blinking line on the screen is called cursor.
- **6)** We can rotate or flip a picture horizontally or vertically.
- 7) The position of the taskbar cannot be changed.
- 8) We can select a picture or a part of a picture using select tool.
- 9) The flower tool is a stamp tool.
- 10) Windows 10 is a system software.
- 11) The speed of slide show view can be controlled using speed button.
- 12) Windows is the most popular operating system.
- 13) There are only six types of brushes available under the brushes button.
- 14) Grass effect can be used in green colour.
- 15) When we save the file in MS Paint, its name is shown at title bar.
- 16) We cannot delete the drawings which we do not want to keep.
- 17) There are 15 number of function keys on the keyboard.
- 18) CPU controls all the functions of a computer.
- 19) The NumLock key is pressed to activate numeric keypad on the right of the keyboard.
- 20) Press Home key to move the cursor to the end of the line.

## **Q.V.Answer in one word-**

- 1) It has readymade stamps which can be flipped in Tux Paint.
- 2) Name the cartoon mascot of Tux Paint.
- 3) Computer works on which cycle?
- 4) What is called the information displayed on the screen?
- 5) On which tab, the Magnifier tool is present in MS Paint?
- 6) The colour box is selected to erase drawings with coloured background in MS Paint.
- 7) It has in-built web camera.
- 8) Which tool is to be clicked to type your name on the drawing?
- 9) The another name of operating system
- 10) Name the tool used for filling colours in closed shape figures.

# **NOTE- Do practice of matching and full forms too.**